#### **BAB IV**

#### **HASIL PENELITIAN DAN PEMBAHASAN**

#### **4.1 Spesifikasi Perangkat Lunak dan Perangkat Keras**

a. Spesifikasi Perangkat Keras (Hardware)

Perangkat keras (*hardware*) yang digunakan dalam pembuatan aplikasi sebagai berikut:

- 1. Processor Intel Corei5-11400
- 2. Memory RAM 8GB
- 3. SolidState Drive (SSD) 512GB
- 4. Printer
- 5. Mouse dan Mouse Pad
- b. Spesifikasi Perangkat Lunak (Software) Perangkat lunak (*software*) yang digunakan dalam pembuatan aplikasi sebagai berikut:
	- 1. Adobe XD
	- 2. Xampp
	- 3. MySQL
	- 4. Star UML
	- 5. Visual Studio Code
	- 6. Bootstrap

#### **4.2 Implementasi**

Pada pembahasan hasil pembuatan aplikasi ini dijelaskan dalam bentuk tampilan program yang telah dijalankan (*running*). Adapun penjelasan fungsi atau kegunaan menu-menu yang terdapat pada tampilan website ini adalah sebagai berikut:

#### **4.2.1 Tampilan Login Website**

Pada tampilan login, sebelum user masuk ke dalam sistem, admin diarahkan untuk melakukan login terlebih dahulu seperti pada gambar 4.1 dibawah ini :

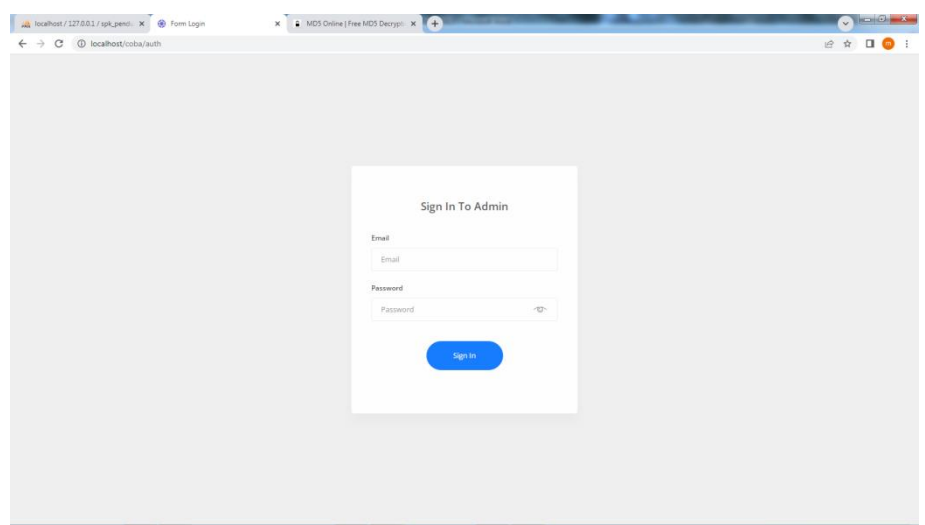

**Gambar 4.1** Tampilan Login Website

#### **4.2.2 Tampilan Menu Halaman Utama Admin**

Pada tampilan menu halaman utama, admin dapat melihat data yang terdapat pada sisteem, juga dapat menambahkan data baru seperti gambar 4.2 dibawah ini :

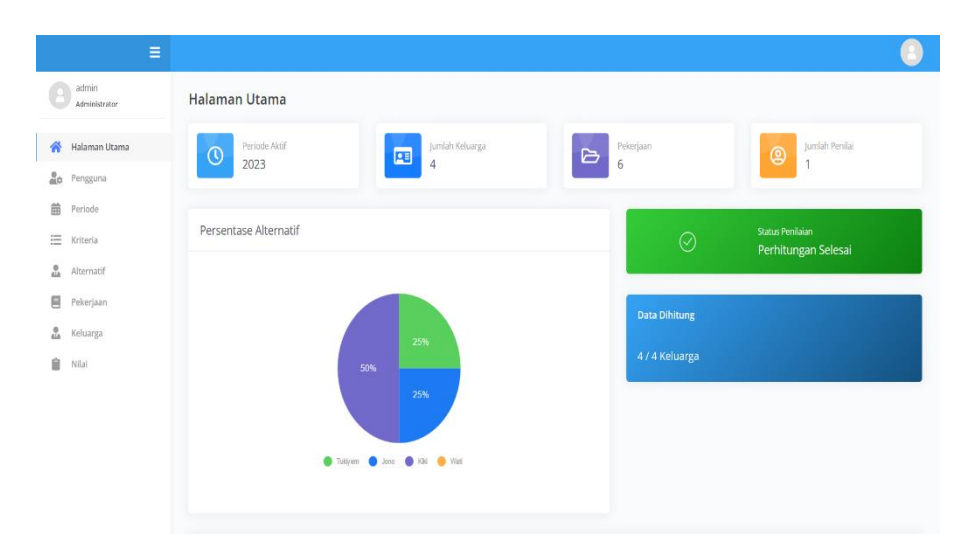

**Gambar 4.2** Tampilan Menu Halaman Utama Admin

## **4.2.3 Tampilan Data Pengguna**

Pada tampilan menu data pengguna, admin dapat melihat data pengguna yang terdapat pada sistem, juga dapat menambahkan data baru seperti gambar 4.3 dibawah ini :

|              |               |                         | $\bullet = \begin{array}{c} \circ \\ \circ \\ \circ \end{array}$ |
|--------------|---------------|-------------------------|------------------------------------------------------------------|
|              |               |                         | 2 ☆ □ ● :                                                        |
|              |               |                         |                                                                  |
|              |               |                         |                                                                  |
|              |               |                         | +Tambah Pengguna                                                 |
|              |               |                         |                                                                  |
|              | Search:       |                         |                                                                  |
|              | Aksi          |                         | 11                                                               |
| $\checkmark$ | <b>BUbah</b>  |                         | GReset <b>XHapus</b>                                             |
|              |               |                         |                                                                  |
| $\checkmark$ | <b>E</b> Ubah |                         | GReset <b>XHapus</b>                                             |
|              |               |                         |                                                                  |
|              |               |                         |                                                                  |
|              |               |                         | Next                                                             |
|              |               |                         |                                                                  |
|              |               |                         |                                                                  |
|              |               |                         |                                                                  |
|              | $\checkmark$  | $11 -$<br><b>E</b> Ubah | <b>GReset XHapus</b><br>Previous                                 |

**Gambar 4.3** Tampilan Menu Data Pengguna

# **4.2.4 Tampilan Data Periode**

Pada tampilan data periode, admin dapat melihat data dan menambahkan seperti gambar 4.4 dibawah ini :

|                                                                                 | At localhost / 127.0.0.1 / spk_bantu: X + SPK Penerima Bantuan - Periode X + + |                  | $\begin{picture}(180,10) \put(0,0){\line(1,0){10}} \put(10,0){\line(1,0){10}} \put(10,0){\line(1,0){10}} \put(10,0){\line(1,0){10}} \put(10,0){\line(1,0){10}} \put(10,0){\line(1,0){10}} \put(10,0){\line(1,0){10}} \put(10,0){\line(1,0){10}} \put(10,0){\line(1,0){10}} \put(10,0){\line(1,0){10}} \put(10,0){\line(1,0){10}} \put(10,0){\line($ |
|---------------------------------------------------------------------------------|--------------------------------------------------------------------------------|------------------|----------------------------------------------------------------------------------------------------|
| $\leftarrow$ $\rightarrow$ $\mathbb{C}$ $\circ$ 0 localhost/spk_bantuan/periode |                                                                                |                  | $\begin{array}{ccccc} \mathbb{P} & \mathbb{P} & \mathbb{P} & \mathbb{P} & \mathbb{P} \end{array}$                                                                                                    |
| $\equiv$                                                                        |                                                                                |                  |                                                                                                    |
| admin<br>Administrator                                                          | $\overrightarrow{ab}$ > Periode                                                |                  |                                                                                                    |
| <b>谷</b> Halaman Utama<br><b>A</b> Pengguna                                     | Periode                                                                        |                  | +Tambah Periode                                                                                                    |
| Periode                                                                         | Show $10 - 4$ entries                                                          |                  | Search:                                                                                                    |
| E Kriteria                                                                      | No 11 Waktu                                                                    | <b>1. Status</b> | 11 Aksi<br>TI.                                                                                                    |
| ۰<br>Alternatif                                                                 | 2017<br>$1 -$                                                                  | Tidak Aktif      | E'Ubah XHapus<br>$\checkmark$ Status                                                                                                    |
| $\qquad \qquad \qquad \qquad \qquad \qquad$<br>Pekerjaan                        |                                                                                |                  |                                                                                                    |
| $\Omega_{\rm h}$<br>Keluarga                                                    | $\overline{2}$<br>2018                                                         | Aktif            | CUbah XHapus<br>$\checkmark$ Status                                                                                                    |
| 自<br>Nilai                                                                      | Showing 1 to 2 of 2 entries                                                    |                  | Next<br>Previous                                                                                                    |
|                                                                                 |                                                                                |                  |                                                                                                    |
|                                                                                 |                                                                                |                  |                                                                                                    |
|                                                                                 |                                                                                |                  |                                                                                                    |
|                                                                                 |                                                                                |                  |                                                                                                    |
|                                                                                 |                                                                                |                  |                                                                                                    |
|                                                                                 |                                                                                |                  |                                                                                                    |

**Gambar 4.4** Tampilan Data Periode

## **4.2.5 Tampilan Data Kriteria**

Pada tampilan data kriteria, admin dapat melihat data dan menambahkan seperti gambar 4.5 dibawah ini :

| Ξ                                         |                                  |             |                         |                      |          |                                  |
|-------------------------------------------|----------------------------------|-------------|-------------------------|----------------------|----------|----------------------------------|
| admin<br>Administrator                    | $\widehat{\ln}$ > Kriteria       |             |                         |                      |          |                                  |
| Halaman Utama<br>一个                       | Kriteria                         |             |                         |                      |          |                                  |
| $\frac{0}{m}$<br>Pengguna<br>苗<br>Periode | Show 10<br>v entries             |             |                         |                      | Search:  |                                  |
| Ξ<br>Kriteria                             | No <sup>1</sup> . Nama           | n.<br>Jenis | ↑↓ Bobot                | ↑↓ Keterangan        |          | ↑↓ Aksi<br>$\uparrow \downarrow$ |
| ۱<br>Alternatif                           | C1<br>$\mathbf{1}$               | Benefit     | $\overline{1}$          | Tanggungan Keluarga  |          | $\mathbb{Z}$ Ubah                |
| ▤<br>Pekerjaan                            | C <sub>2</sub><br>$\overline{2}$ | Benefit     | $\overline{2}$          | Pendidikan           |          | $\mathbb{Z}$ Ubah                |
| $\frac{0}{\sin \theta}$<br>Keluarga       |                                  |             |                         |                      |          |                                  |
| Ĥ<br>Nilai                                | C <sub>3</sub><br>$\overline{3}$ | Benefit     | $\overline{\mathbf{3}}$ | Kesejahreraan Sosial |          | $\mathbb{Z}$ Ubah                |
|                                           | Showing 1 to 3 of 3 entries      |             |                         |                      | Previous | Next                             |

**Gambar 4.5** Tampilan Kriteria

## **4.2.6 Tampilan Data Pekerjaan**

Pada tampilan data pekerjaan, admin dapat melihat data dan menambahkan seperti gambar 4.6 dibawah ini

|                                                                                   | At localhost / 127.0.0.1 / spk_bantu: X @ SPK Penerima Bantuan - Pekerja: X + | $\bullet$ - $\bullet$ $\times$   |
|-----------------------------------------------------------------------------------|-------------------------------------------------------------------------------|----------------------------------|
| $\leftarrow$ $\rightarrow$ $\mathbb{C}$ $\circ$ 0 localhost/spk_bantuan/pekerjaan |                                                                               | 电 台 会 口 ● :                      |
| $\equiv$                                                                          |                                                                               |                                  |
| admin<br>Administrator                                                            | A > Nama Pekerjaan                                                            |                                  |
| Halaman Utama<br>骨<br>$rac{0}{n}$<br>Pengguna                                     | Nama Pekerjaan                                                                | + Tambah Nama Pekerjaan          |
| 曲<br>Periode                                                                      | Show $10 - 4$ entries                                                         | Search                           |
| 三<br>Kriteria                                                                     | 1. Nama Pekerjaan<br>No                                                       | 11 Aksi<br>11                    |
| ۰<br>Alternatif                                                                   | 1<br>Karyawan                                                                 | BCDah<br><b>XHapus</b>           |
| е<br>Pekerjaan<br>$\frac{\partial}{\partial \Delta}$<br>Keluarga                  | $\mathfrak{D}$<br>Pengusaha                                                   | <b>E</b> Ubah<br><b>XHapus</b>   |
| 自<br>Nilai                                                                        | Ibu Rumah Tangga<br>$\overline{3}$                                            | <b>E</b> Ubah<br>XHapus          |
|                                                                                   | $\Delta$<br>Petani                                                            | <b>E</b> Ubah<br><b>XHapus</b>   |
|                                                                                   | 5<br>Pedagang                                                                 | <b>E</b> Upah<br>XHapus          |
|                                                                                   | 6<br>Tidak Bekerja                                                            | <b>E</b> Ubah<br><b>XHapus</b>   |
|                                                                                   | Showing 1 to 6 of 6 entries                                                   | Next<br>Previous<br>$\mathbf{1}$ |
|                                                                                   |                                                                               |                                  |

**Gambar 4.6** Tampilan Data Pekerjaan

## **4.2.7 Tampilan Data Penduduk**

Pada tampilan data penduduk, admin dapat melihat data dan menambahkan seperti gambar 4.7 dibawah ini

| Ξ                             |                             |                  |                      |                    |                      |                 |                   |                   |      |
|-------------------------------|-----------------------------|------------------|----------------------|--------------------|----------------------|-----------------|-------------------|-------------------|------|
| admin<br>Administrator        | A.<br>$\geq$ Penduduk       |                  |                      |                    |                      |                 |                   |                   |      |
| 솎<br>Halaman Utama            | Penduduk                    |                  |                      |                    |                      |                 |                   | + Tambah Penduduk |      |
| $\frac{0}{40}$<br>Pengguna    | Show 10<br>$\vee$ entries   |                  |                      |                    |                      | Search:         |                   |                   |      |
| 繭<br>Periode<br>三<br>Kriteria | Nama Penduduk 1<br>No 1.    | 11<br><b>NIK</b> | Jabatan              | 1. Pekerjaan<br>11 | Penilai <sup>1</sup> | Aksi            |                   |                   | 11   |
| Δ<br>Alternatif               | Tukiyem                     | 1801061708600004 | <b>Tidak Bekerja</b> | Petani             | Penilai              | <b>ED</b> etail | $\mathbb{Z}$ Ubah | <b>XHapus</b>     |      |
| ⊟<br>Pekerjaan                | $\overline{2}$<br>Jono      | 1801062911670004 | Pengusaha            | Pedagang           | Penilai              | <b>ED</b> etail | <b>B</b> Ubah     | <b>XHapus</b>     |      |
| å<br>Keluarga<br>Ĥ<br>Nilai   | Kiki<br>3                   | 1801062411720002 | <b>Tidak Bekerja</b> | Ibu Rumah Tangga   | Penilai              | Detail          | $\mathbb{Z}$ Ubah | <b>XHapus</b>     |      |
|                               | Wati<br>$\overline{4}$      | 1801062411700002 | <b>Tidak Bekerja</b> | Ibu Rumah Tangga   | Penilai              | Detail          | <b>Z</b> Ubah     | <b>XHapus</b>     |      |
|                               | Showing 1 to 4 of 4 entries |                  |                      |                    |                      |                 | Previous          |                   | Next |

**Gambar 4.7** Tampilan Data Penduduk

# **4.2.8 Tampilan Data Nilai**

Pada tampilan data nilai, admin dapat melihat data nilai seperti gambar 4.8 dibawah ini

|                   | Ξ                      |                |         |                             |                  |   |                 |               |                      |
|-------------------|------------------------|----------------|---------|-----------------------------|------------------|---|-----------------|---------------|----------------------|
|                   | admin<br>Administrator |                |         | Nilai Tahun 2023            |                  |   |                 |               |                      |
| 各                 | Halaman Utama          |                | Show 10 | $\times$ entries            |                  |   | Search:         |               |                      |
| $\frac{0}{m^{2}}$ | Pengguna               |                | Not     | Nama                        | <b>NIK</b>       | N | Aksi            |               | $\uparrow\downarrow$ |
| 苗                 | Periode                | 1              |         | Tukiyem                     | 1801061708600002 |   | <b>ED</b> etail | <b>Hitung</b> | $Z$ Ubah             |
| 三                 | Kriteria               |                |         |                             |                  |   |                 |               |                      |
| å                 | Alternatif             | $\overline{2}$ |         | lono                        | 1801061709680002 |   | <b>ED</b> etail | <b>Hitung</b> | <b>C</b> Ubah        |
| Ε                 | Pekerjaan              | $\overline{3}$ |         | Kiki                        | 1801062411700002 |   | <b>ED</b> etail | <b>Hitung</b> | $\mathbb{Z}$ Ubah    |
| å                 | Keluarga               |                |         |                             |                  |   |                 |               |                      |
|                   | Nilai                  | 4              |         | Wati                        | 1801062411720002 |   | <b>ED</b> etail | <b>Hitung</b> | $Z$ Ubah             |
|                   |                        |                |         | Showing 1 to 4 of 4 entries |                  |   |                 | Previous      | Next                 |

**Gambar 4.8** Tampilan Data Nilai

## **4.2.9 Tampilan Data Alternatif**

Pada tampilan data alternatif, admin dapat melihat data seperti gambar 4.9 dibawah ini:

|                 | Ξ                      |                |                                 |          |                    |      |
|-----------------|------------------------|----------------|---------------------------------|----------|--------------------|------|
|                 | admin<br>Administrator | Alternatif     |                                 |          |                    |      |
| 솎               | Halaman Utama          | Show 10        | $\vee$ entries                  | Search:  |                    |      |
| $\frac{0}{m}$   | Pengguna               |                | No <sup>1</sup> Nama Alternatif | N        | Aksi               | - TV |
| 齒               | Periode                |                | Tukiyem                         |          | $\Box$ Ubah        |      |
| 三               | Kriteria               |                |                                 |          |                    |      |
| $\frac{1}{416}$ | Alternatif             | $\overline{2}$ | Jono                            |          | $\mathcal{L}$ Ubah |      |
| ▤               | Pekerjaan              | $\overline{3}$ | Kiki                            |          | $\mathbf{Z}$ Ubah  |      |
| å               | Keluarga               |                |                                 |          |                    |      |
| Ê<br>Nilai      |                        | $\overline{4}$ | Wati                            |          | $Z$ Ubah           |      |
|                 |                        |                | Showing 1 to 4 of 4 entries     | Previous | Next               |      |

**Gambar 4.9** Tampilan Data Alternatif

# **4.2.10 Tampilan Data Penerima Bantuan PKH**

Pada tampilan halaman utama, admin dapat melihat data dan juga bisa print hasilnya, seperti gambar 4.10 dibawah ini :

|                    |         |                       |    |                             |                         | Ξ                      |                |
|--------------------|---------|-----------------------|----|-----------------------------|-------------------------|------------------------|----------------|
| $\mathbf{B}$ Print |         |                       |    | Hasil Kinerja Keluarga      |                         | admin<br>Administrator |                |
|                    | Search: |                       |    | $\times$ entries            | Show 10                 | Halaman Utama          | 一个             |
| 1U<br>N<br>Rank    |         | <b>NIK</b>            | 1l | Nama                        | Not!                    | Pengguna               | $\frac{0}{40}$ |
| $\overline{2}$     |         | 12345                 |    | Jono                        |                         | Periode                | 苗              |
| 1                  |         | 1234                  |    | Tukiyem                     | $\overline{2}$          | Kriteria               | 三              |
| $\overline{3}$     |         | 19660319 199903 1 004 |    | Kiki                        | $\overline{\mathbf{3}}$ | Alternatif             | å              |
| 4                  |         | 19610108 198803 1 007 |    | Wati                        | 4                       | Pekerjaan              | ▤              |
| Next               |         |                       |    |                             |                         | Keluarga               | Δ              |
| Previous           |         |                       |    | Showing 1 to 4 of 4 entries |                         | Nilai                  | Ĥ              |

**Gambar 4.10** Tampilan Data Penerima Bantuan PKH

# **4.3 Kelayakan Sistem**

Ini adalah kelayakan dari sistem yang dibuat yaitu Website SPK Penerima Bantuan PKH yang dibuat dengan tabel pengujian *black box* dibawah ini :

| Data Input-an   | <b>Diharapkan</b> | <b>Respon</b>      | <b>Hasil Pengujian</b> |
|-----------------|-------------------|--------------------|------------------------|
| Username &      | Dapat masuk ke    | Tombol login       | Berhasil               |
| Password        | form menu         | dapat berfungsi    |                        |
|                 | utama untuk       | sesuai yang        |                        |
|                 | users             | diharapkan         |                        |
| Menampilkan     | Dapat             | Jika terdapat data | Berhasil               |
| Data Pengguna   | menampilkan       | pengguna, maka     |                        |
|                 | data Pengguna     | akan menampilkan   |                        |
|                 |                   | data pengguna      |                        |
| Menampilkan     | Dapat             | Jika terdapat data | Berhasil               |
| Data Periode    | menampilkan       | periode, maka      |                        |
|                 | data periode      | akan menampilkan   |                        |
|                 |                   | data periode       |                        |
| Menampilkan     | Dapat             | Jika terdapat data | Berhasil               |
| Data Kriteria   | menampilkan       | kriteria, maka     |                        |
|                 | data kriteria     | akan menampilkan   |                        |
|                 |                   | data kriteria      |                        |
| Menampilkan     | Dapat             | Jika terdapat data | Berhasil               |
| Data Alternatif | menampilkan       | alternatif, maka   |                        |
|                 | data alternatif   | akan menampilkan   |                        |
|                 |                   | data alternatif    |                        |
| Menampilkan     | Dapat             | Jika terdapat data | Berhasil               |
| Data Pekerjaan  | menampilkan       | pekerjaan, maka    |                        |
|                 | data pekerjaan    | akan menampilkan   |                        |
|                 |                   | data pekerjaan     |                        |

**Tabel 4.1** Tabel Pengujian *Black Box*

| Data Input-an      | <b>Diharapkan</b> | <b>Respon</b>      | <b>Hasil Pengujian</b> |
|--------------------|-------------------|--------------------|------------------------|
| Menampilkan        | Dapat             | Jika terdapat data | Berhasil               |
| Data Keluarga      | menampilkan       | keluarga, maka     |                        |
|                    | data keluarga     | akan menampilkan   |                        |
|                    |                   | data keluarga      |                        |
| Menampilkan        | Dapat             | Jika terdapat data | Berhasil               |
| Data Nilai         | menampilkan       | nilai, maka akan   |                        |
|                    | data nilai        | menampilkan data   |                        |
|                    |                   | nilai              |                        |
| Melakukan          | Dapat             | Menilai data       | Berhasil               |
| Penilaian          | melakukan         | alternatif dan     |                        |
|                    | penilaian         | kriteria           |                        |
| Melakukan Print    | Dapat             | Melakukan print    | Berhasil               |
| Hasil Penerima     | melakukan print   | data penerima      |                        |
| <b>Bantuan PKH</b> | data              | <b>PKH</b>         |                        |

**Tabel 4.2** Tabel Pengujian *Black Box* (Lanjutan)

### **4.4 Pembahasan**

Hasil pengujian sistem menunjukkan bahwa sistem penentuan penerima bantuan PKH dapat berjalan dengan semestinya. Hal tersebut berdasarkan pengujian black box yang telah dijalankan sesuai dengan tiap kegunaan yang ada pada website. Mulai dari penggunaan pada user sebagai admin dan juga user sebagai penguji.